## Formlar

Formlar sekmesinde;

- Akış bağımsız formlara Formlar sekmesinden erişilebilir.

- İş akış tasarım aracında tanımlanmış olan form açılır ve form içeriği doldurulur.

- Formlar için menü tanımlamaları, [Tasarım Aracı](https://docs.logo.com.tr/pages/viewpage.action?pageId=30001347)'nda Genel Ayarlar menüsündeki '[Form Tanımlama](https://docs.logo.com.tr/pages/viewpage.action?pageId=30002142)' ekranından yapılır.

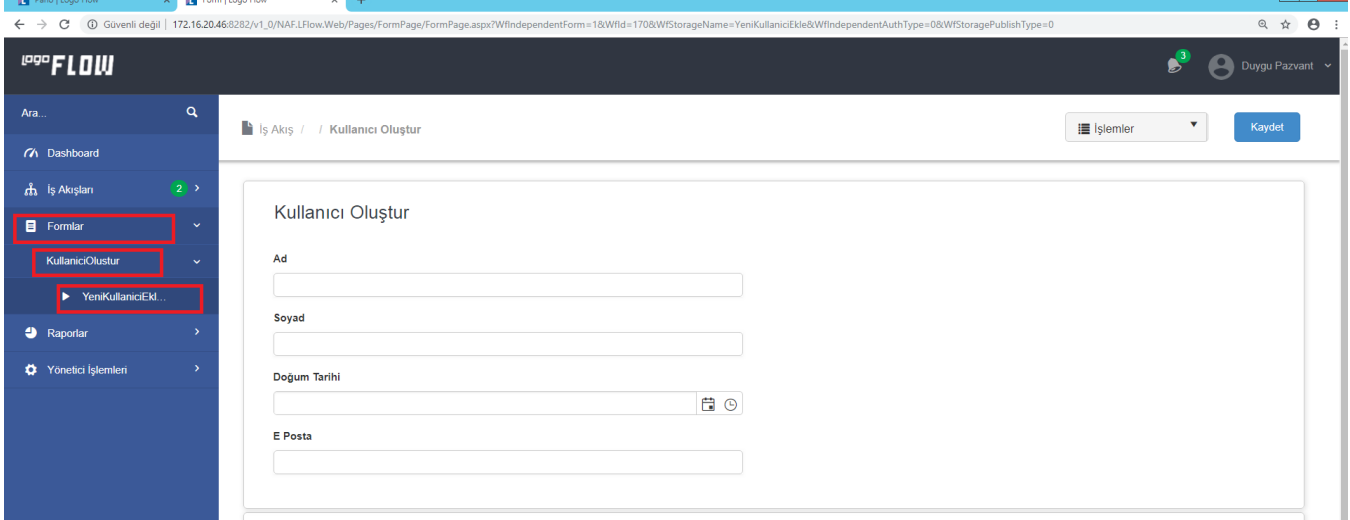

İşlemler sekmesinde;

- Akış Geçmişi ile akışın hangi adımlardan geçtiğini detaylı görüntülenebilir.
- Pdf, Excel, Word, Html formatında Rapor oluşturulabilir.
- Akış Planı görüntülenebilir. Sadece "Yayınlanmış Akışlar"da Akış Planı görüntülenmektedir.

 - Kaydet işlemi ile form içerisinde kullanıcı tarafından anlık olarak yapılan değişiklikler form gönderilmeden kaydedilebilir. (Ör: Giriş-çıkış yapıldığında tekrar aynı yerden devam etme işlemi yapabilmek için kullanılır.)

Form sağ üstünde bulunan ilgili buton/lara tıklanarak formun gönderilmesi / kaydedilmesi sağlanır.

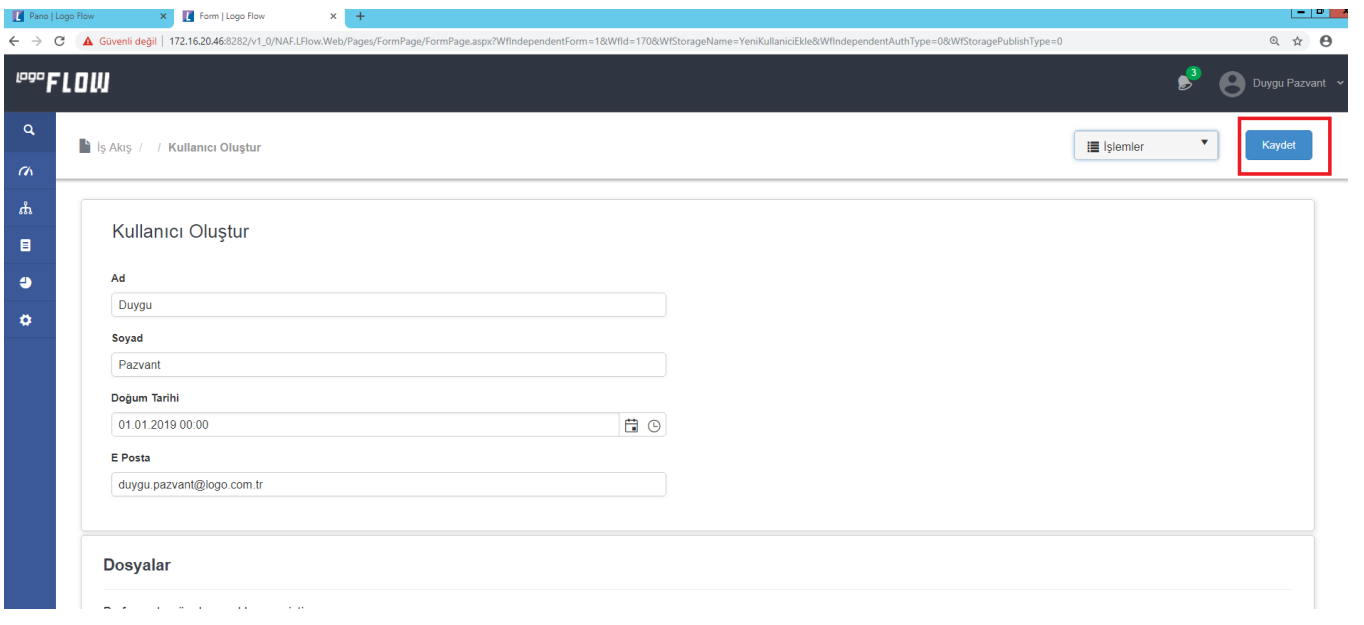